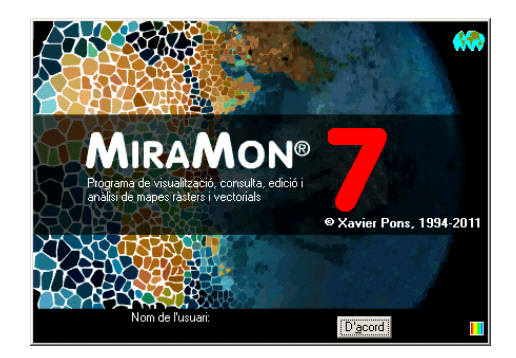

# **How to create DSN files in Windows7 (via ODBC drivers), especially in the 64-bit version.**

**Document authors:** Cristina Domingo and Xavier Pons **First proposal:** 29-05-2012 **Last modified and version:** 29-05-2012. **1.0**

#### **1. Previous concepts and ideas.**

**ODBC** (Open DataBase Connectivity) is useful to access tabular data that is in a variety of formats (as XLS, XLSX, …) or sources (as Microsoft SQL-Server, Oracle, etc). It is composed by a set of drivers that applications can use to communicate with that tabular data using an unified way.

**DSN files** (not system DSN nor users DSN) are simple text files specifying the right driver (and other details) to access that tabular data via ODBC.

**MiraMon** uses DSN files to access that tabular data via ODBC, so you can query by location or by attribute, or symbolize, etc, using that data in tables being in spreadsheet files, large database servers, etc. To create a DSN file users typically use the ODBC wizard provided in the Control Panel.

## **2. The problem.**

Some default installations of **Windows 7** do not show the list of "classical" drivers (for XLS, etc), as can be seen in that screenshots sequence from the **Control Panel**:

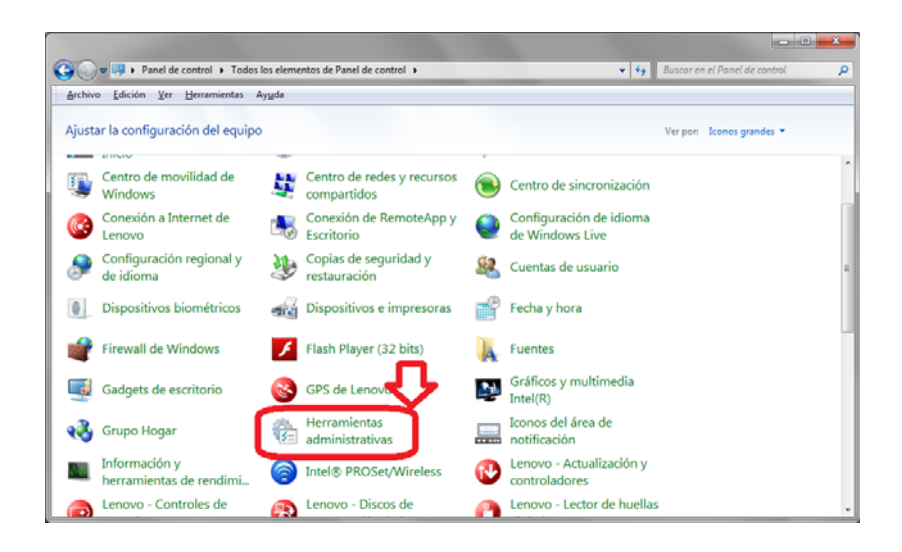

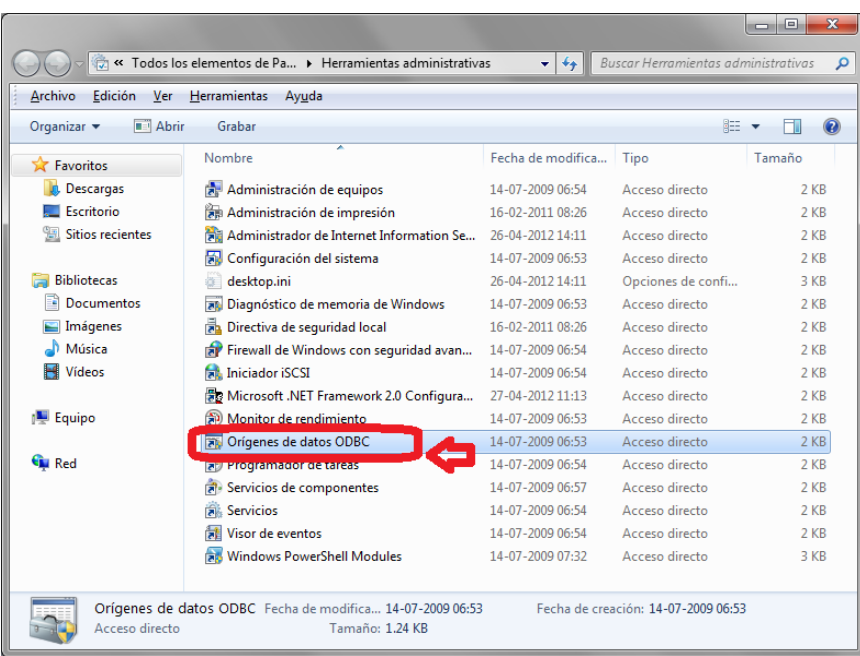

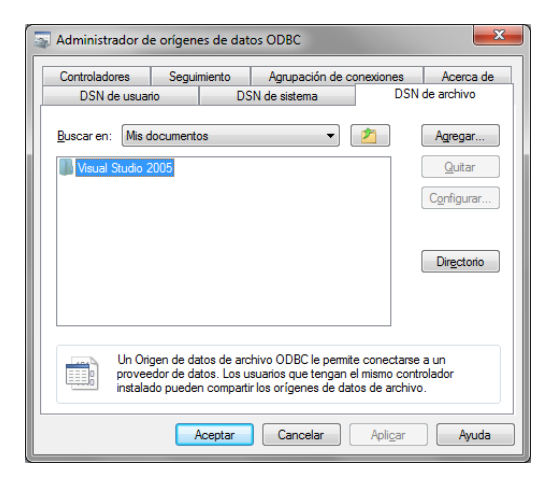

Pressing the button "Add" ("Agregar" in the previous figure) does not solve the problem, as only shows:

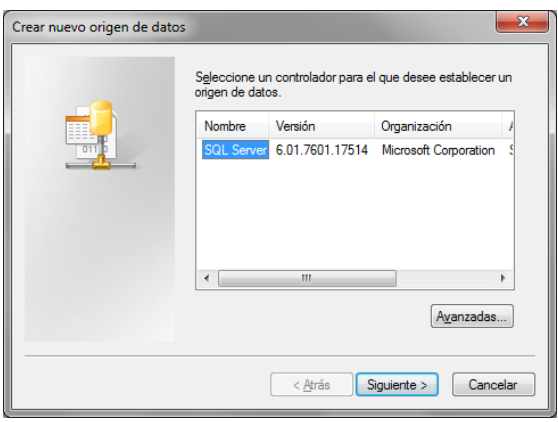

 $\ldots$  and you cannot generate the DSN file  $\otimes$  for Excel, etc.

#### **3. The solution.**

You may solve this, perhaps, by reinstalling Office applications paying attention to the fine details of the process, but the fastest workaround is to execute **c:\windows\SysWOW64\odbcad32.exe**. This will open a very similar (almost identical) box, but when pressing the button "Add" you will see:

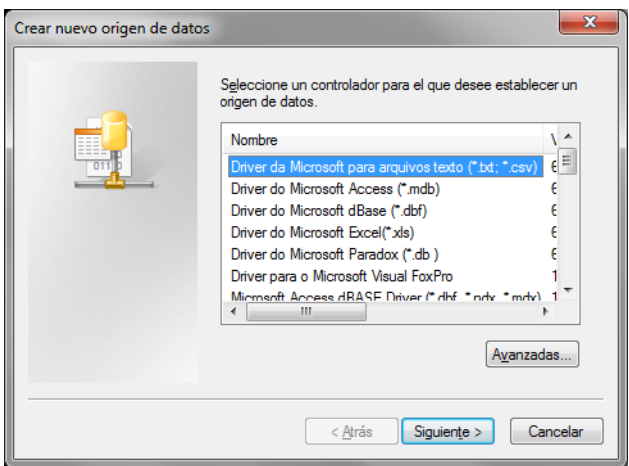

and from this box you can select the driver for XLS, XLSX, etc.

If this does not run, look, in the Microsoft web, for the application "**Microsoft Office Access database engine 2007**", download and execute it. You may need to reboot your system (and of course execute **c:\windows\SysWOW64\odbcad32.exe**).

## **4. Some additional details**

In fact, this problem occurs because the Control Panel sequence at the beginning of this technical note opens **c:\windows\System32\odbcad32.exe**, that is the 64-bit version of the ODBC wizard, and not the **c:\windows\SysWOW64\odbcad32.exe**, that is the 32-bit version, the one that will offer you the XLS, XLSX, etc, drivers.

As a conclusion, if you often use this wizard to create your DSN files, we suggest to create a shortcut to **c:\windows\SysWOW64\odbcad32.exe** and to keep it at hand.

You can read Microsoft comments about this problem in <http://support.microsoft.com/kb/942976/us> , where is stated "*To maintain backward compatibility, no resolution for this problem is currently available.*".